Atelier de formation à la Gestion-Analyse des données et interprétation des résultats des ESS

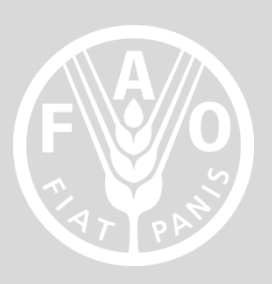

# **Conception de la base de données d'enquête**

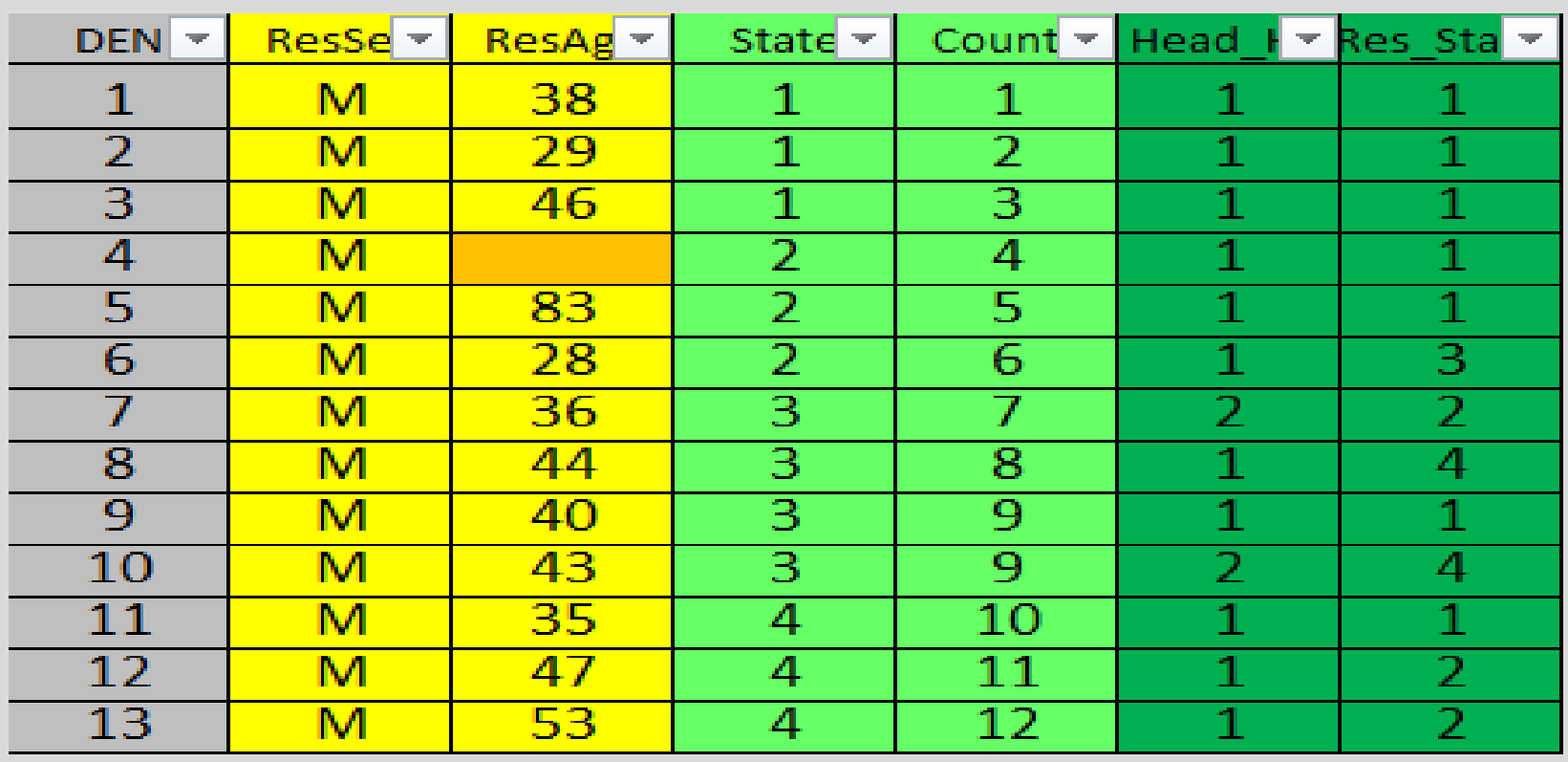

# **Objectifs**

## 1. Être capable de **concevoir une base de données dans Excel**

2. Gerer une base de données – Elaborer une feuille de saisie de données, Codifier, nettoyer la base de données dans Microsoft excel.

# **Base de données (BD)**

Une base de données est un ensemble **d'informations organisées** de sorte à être facilement accessibles, gérables, mises à jour analysables.

Les BD peuvent être classées selon le type de contenus: bibliographiques, texte intégral, numérique, et images

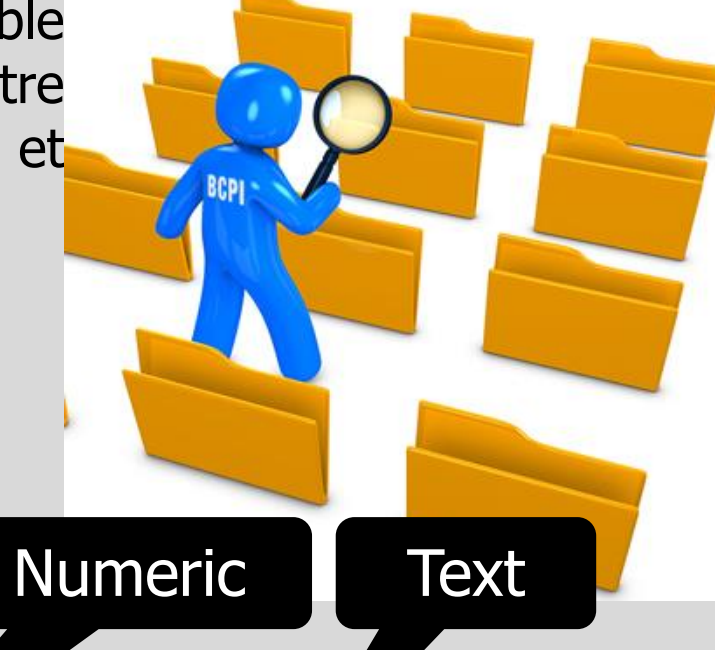

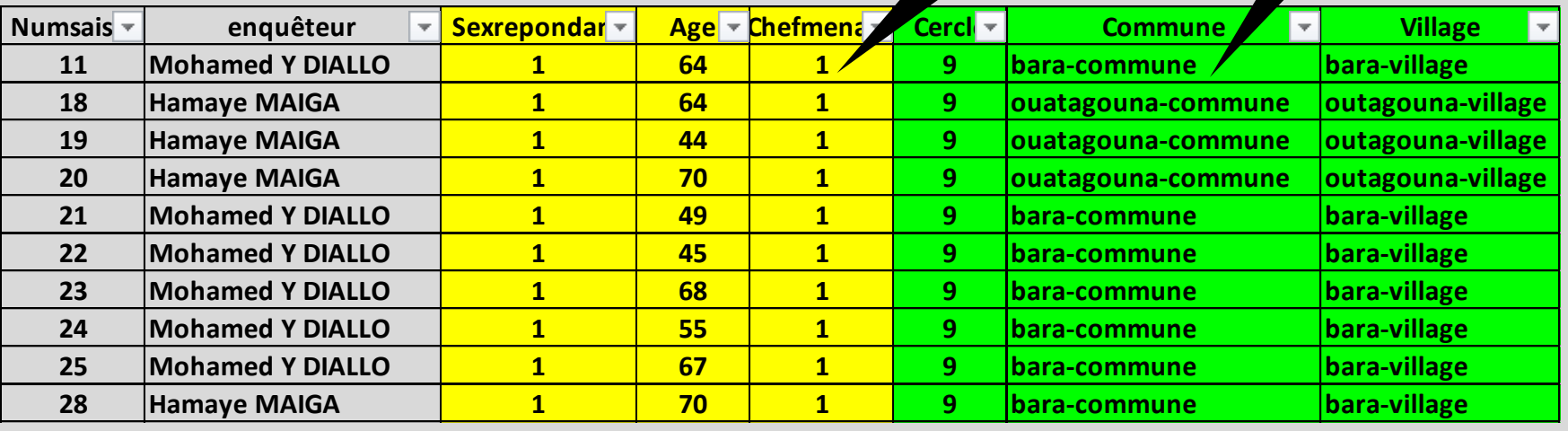

# **Base de données (BD)**

• Une base de données bien conçue tient compte de tous les types de variables recueillies.

• Elle devrait être suffisamment souple pour prendre on compte toute variable introduite ou dérivée avant et / ou pendant la saisie de données

- Il existe un certain nombre de programmes informatiques pour le traitement des grands volumes de données telles que celles des enquêtes ESS.
	- $\checkmark$  Exemple de programme informatique : ACCESS et EXCEL.

## **Conception de base de données dans Excel**

• Dans Microsoft Excel (classeur), les fichiers sont constitués de feuilles. Chaque feuille contient des **colonnes** et des **lignes**. Les **intersections** entre la colonne et la ligne sont les **cellules**. Les cellules sont les lieux de saisie des données.

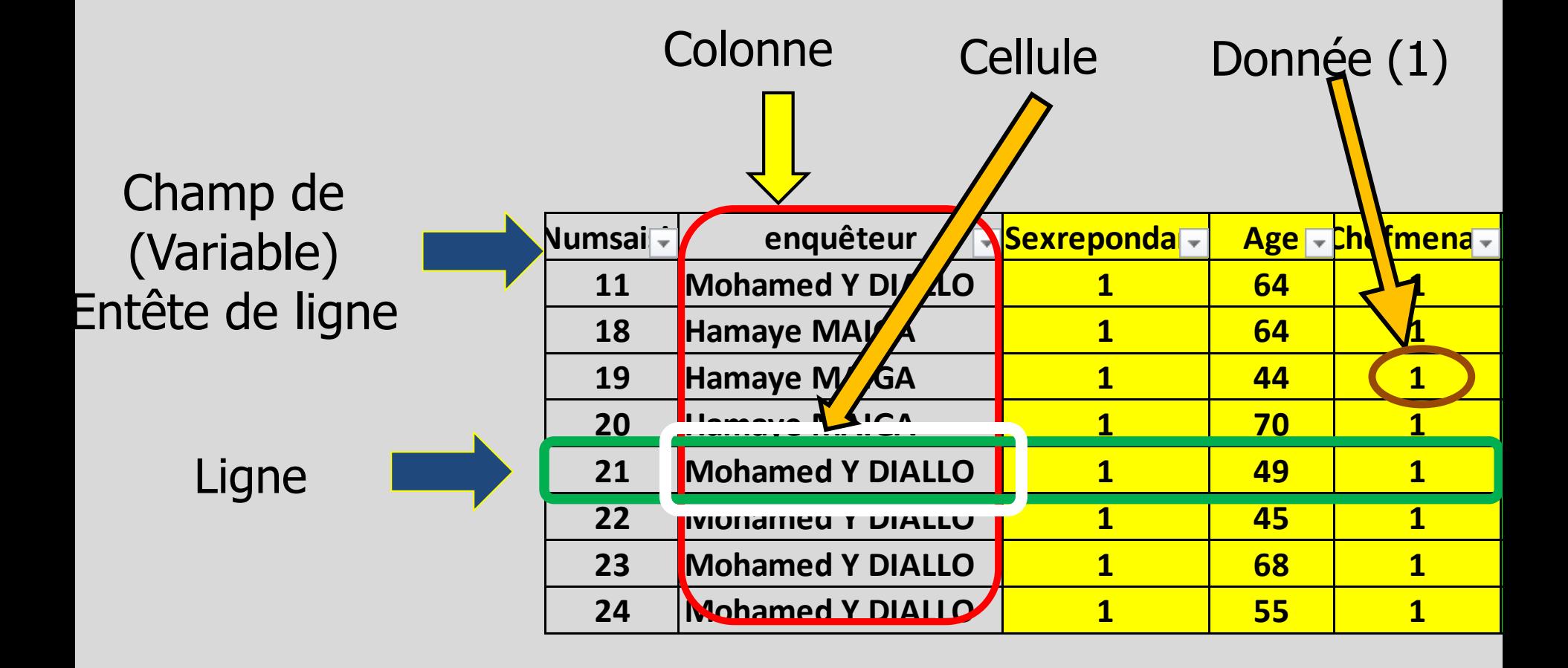

# **Directives pour la conception de bases de données**

- **1) Tableau**: Le format standard de stockage de données d'une base de données Excel est un tableau composé de colonnes et de lignes
- **2) Lignes / enregistrement**: Dans un tableau, les données sont saisies sur les lignes. Chaque ligne représente un enregistrement.
	- Un enregistrement contient des données relatives à un seul élément spécifique (individu) par exemple des données sur les ménages.
	- $\checkmark$  Par conséquent, toutes les données dans un questionnaire sont inscrites sur une ligne avec un numéro correspondant au numéro du questionnaire.
		- **Un même questionnaire ne devrait jamais avoir plus d'un numéro**
		- **Plusieurs questionnaires ne doivent pas avoir le même numéro d'enregistrement**

#### **Directives pour la conception de bases de données**

- **2) Lignes / enregistrement:** Dans un tableau, les données sont entrée sur la ligne. Chaque ligne représente un enregistrement.
	- La première ligne de la liste doit contenir un **nom unique en haut** de chaque colonne. Il n'est pas nécessaire que cette première ligne soit la première ligne de la feuille.
	- $\checkmark$  La ligne contenant les cellules supérieures des colonnes doit être conçue différemment du reste de la liste (grasitalique….)
	- $\checkmark$  Il ne faut pas avoir de lignes/enregistrements vides dans la liste (il peut avoir des cellules vides dans une colonne, mais l'ensemble de la ligne ne peut pas être vide)

#### **Règles générales dans l'élaboration d'une base de données**

- **3) Colonne/champs:** Chaque colonne est nommée en son entête par un titre qui permet d'identifier les données qu'il contient. Cette rubrique est appelée **nom de champ**.
	- $\checkmark$  Les variables sont normalement codifiées au niveau des entêtes. Une colonne est normalement utilisée pour une seule variable par ex. Le sexe, l'âge, le revenu, etc.
	- Les données d'une colonne doivent être dans le même format.
	- $\checkmark$  Ne pas laisser de cellule vide dans le champ "nom de champ"

**4) Cellules.** Une cellule est destinée à une réponse.

## **Definition des noms de champs**

- En définissant les noms de champs, seuls les caractères continus doivent être utilisés. **PAS** d'espace entre les caractères.
	- **Correcte: Sexe ou SexMenag**
	- **Incorrecte: Sex Menag**
- Pour une question à multiples reponses ex. Quelles cultures avez-vous réalisé l'année passée?

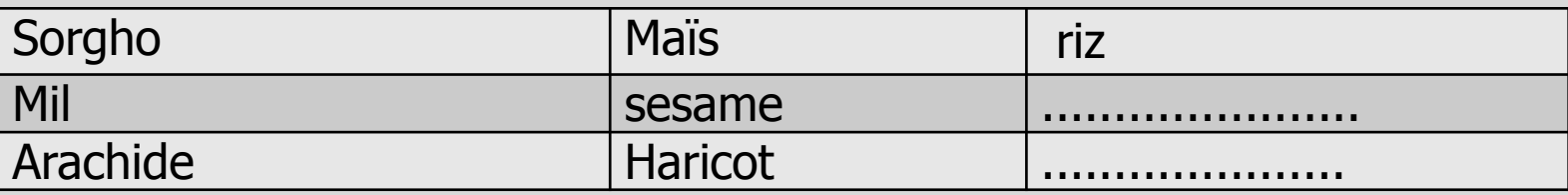

- Ici, chaque réponse possible (Riz) est une variable qui prend la valeur OUI ou NON.
	- Note: Raccoursir le caractère de sorte que tout soit visible dans la cellule. La fonction commentaire peut être utilisée pour plus de clartée pour les autres utilisateurs.

## **Variables, codification et uniformisation**

- **Discussion:** Qu'est ce qu'une variable?
- **Types de variables**

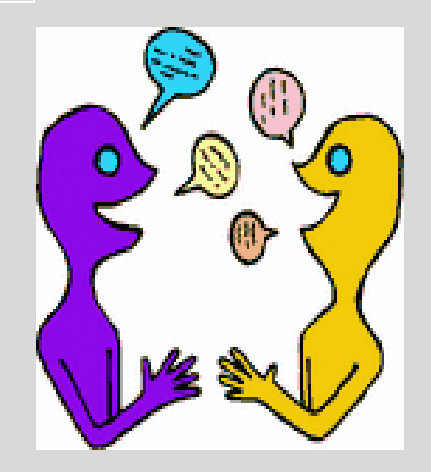

- **Variables discontinues:** Ne peut être divisée en fraction ou prendre la forme d'un nombre finis [(sexe : H/F) ; (Statut: sédentaire/déplacé/refugier) …]
- **Codification**: pour faciliter la saisie des données discontinues, les codes 0 et 1 sont généralement utilisées pour les réponses : oui ou non. Pour plusieurs repenses (>2), la codification va audelà de 2.

## **Variables, codification et uniformisation**

• **Variables continues:** sont les variables quantitatives (ex : température, surface, production, rendement)

• Les unités de mesure des variables continues peuvent varier d'un enquêteur à un autre ou d'une localité à une autre  $\rightarrow$ 

**Les unités de mesure des variables continues doivent être uniformisées avant ou pendant la saisie.**

- La validation de cellules des données est utilisée pour faire en sorte que les opérateurs de saisies n'entrent seulement qu'un type de valeurs dans les cellules. Cela permet de minimiser les erreurs.
	- **• Etapes :**
	- **1. Saisir sur une feuille 2, les champs sur la même ligne**
	- **2. Saisir en dessous de chaque champ, les réponses possible**

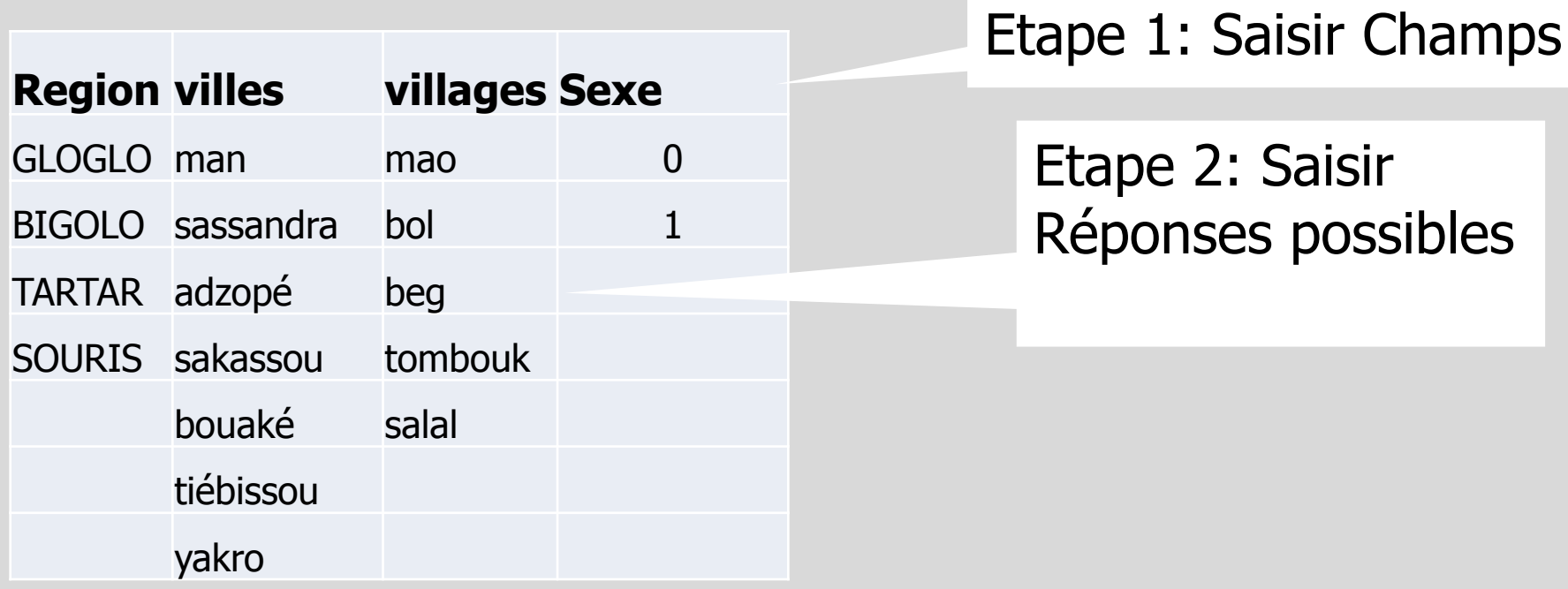

#### **• Etapes :**

- 3. Dans la feuille 1 (feuille de BD), **créer l'entête**
- **4. Pointer la cellule sous l'entête (feuille 1**), puis aller dans la barre d'outils
- 5. Cliquer dans données **validation données** sélectionner liste poser le curseur dans le champ source
- 6. **Aller sur feuille 2 et sélectionner la liste saisie** (réponses possibles) • OK

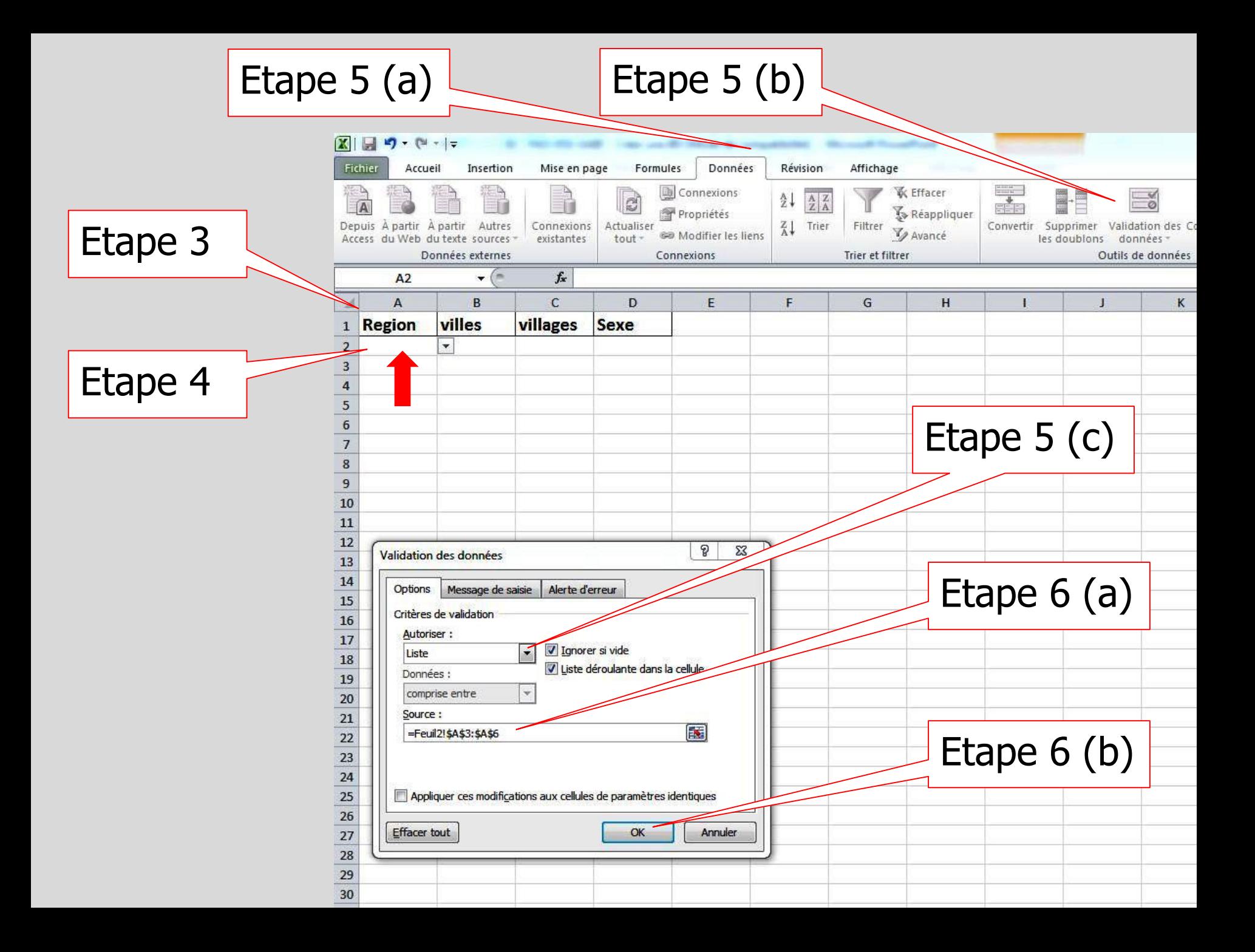

#### **• Etapes :**

7. Dans la feuille 1 (BD générale) la cellule est active. Tirer le curseur jusqu'au nombre de lignes voulues (correspondant au nombre de personnes enquêtées)

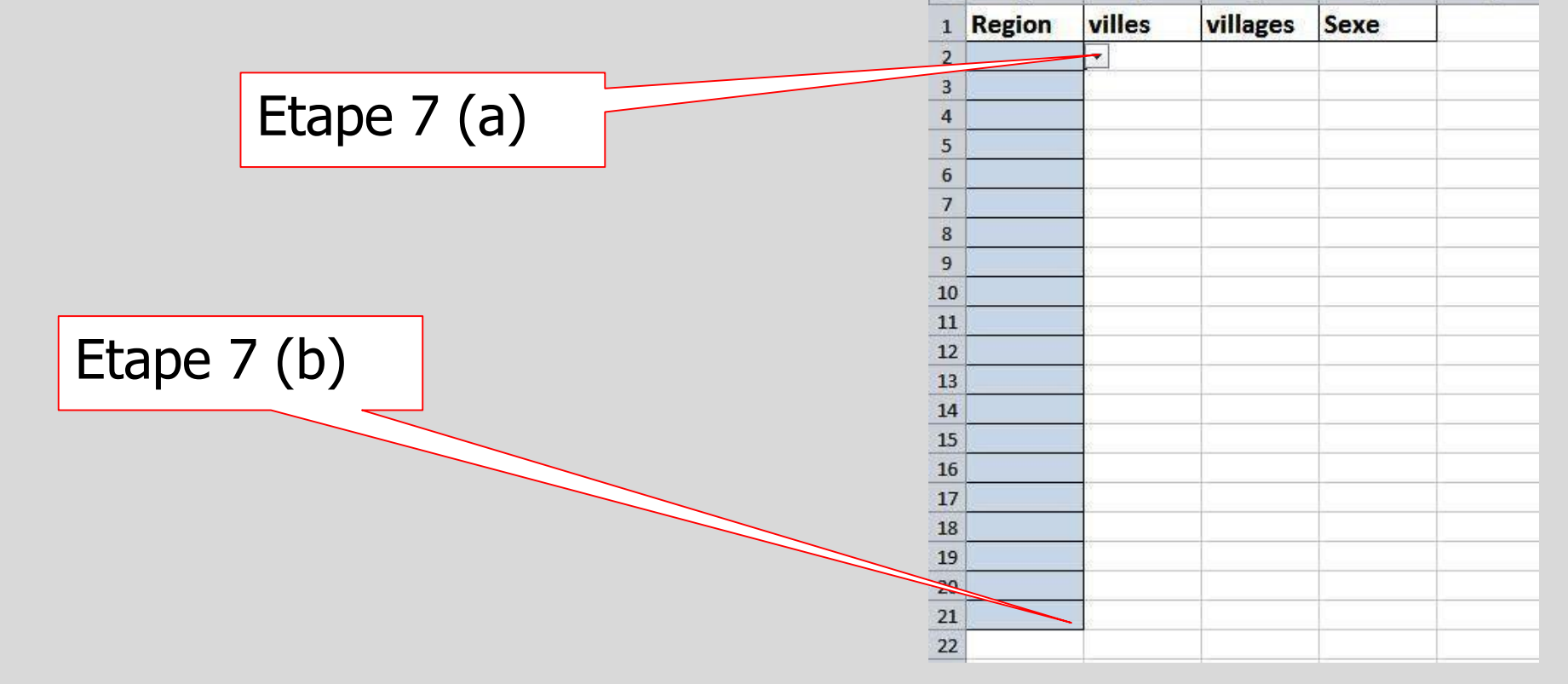

 $19 - 14 - 7$ Accueil

Couper

**B** Copier

 $A<sub>2</sub>$ 

 $\overline{A}$ 

Presse-papiers

Fichier

Coller

Insertion

 $-\left($ 

B

Reproduire la mise en forme

Mise en page

Calibri

隙

 $f_x$ 

C

Formules

G  $I$   $S$   $\cdot$   $H$   $\cdot$   $\theta$   $\cdot$   $A$ 

Police

D

 $-11$ 

Donne

 $A^A$ 

 $\pmb{\mathrm{v}}$ 

E

# **REPETEZ**

#### **le même exercice pour les autres variables**

#### • **Commentaires:** Les

commentaires sont utilisés pour permettre aux autres de comprendre vos codes et données.

- Pour insérer un commentaire procède de la manière suivante.
- 1) Sélectionner la cellule.
- 2) Clic droit et cliquer sur **insérer commentaire.**
- 3) Ecrivez votre commentaire.
- **Excel** affiche un petit triangle rouge en haut à droite de la cellule.
- 4) Cliquer en dehors de la boîte de commentaire.
- 5) Survolez la cellule pour voir le commentaire.
- Excel ajoute automatiquement votre nom d'utilisateur. Pour changer ce nom, exécuter les étapes suivantes.
- 6) Cliquez sur fichier puis sur Option Excel et choisissez catégorie générale.
- 7) Changer le nom d'utilisateur.

#### **Exercice 2.1: Création de base de données (1 h 30 minutes)**

- Vous êtes munis de vos questionnaires ménages relatifs à l'ESS de votre pays. Prière de créer la base de données en vous basant sur les instructions ci-dessous.
	- a) Ouvrez un classeur et enregistrer le fichier sous le nom ESS\_Pays\_2014.
	- b) Dans la feuille 1 créer le champs de variables de la section 1-5 et insérer des commentaires pour les quatre premiers champs de variables.
	- c) Entrer les numéros de questionnaire de 1 à 121. Puis insérer une ligne entre le N° 99 et 100.
	- d) Valider deux cellules de variables avec des textes et deux cellules avec les nombres.
	- e) Nommer la feuille créée.